# Table des matières

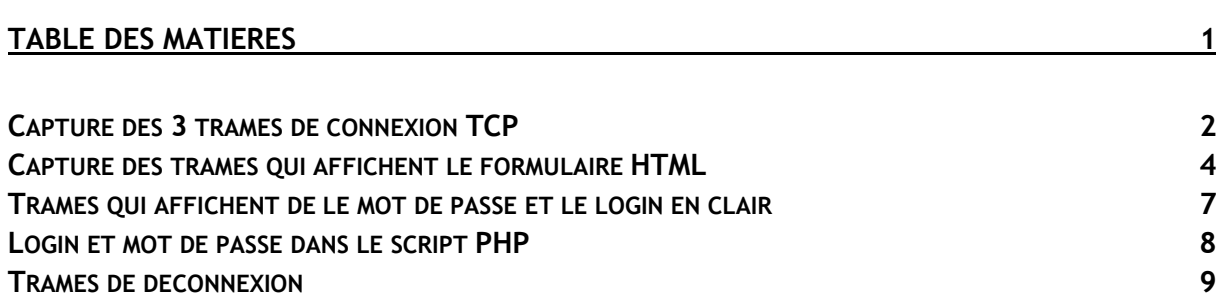

#### Avant-Propos

Ce document est le compte rendu du TP Analyse de trame réalisé le 4 Décembre 2015. Pour réaliser ce TP, nous avons utilisé un formulaire mis en ligne par Mr.Lebatteur sur sa machine, pour analyser les trames que nos machines échangent lors de l'envoie de données. Pour ce faire, nous utilisons un logiciel gratuit qui se nomme Wireshark, et qui permet de voir les trames qui transitent sur notre carte réseau.

E6 :

Elaboration de documents relatifs à la production et à la fourniture de services

A1.1.1 , Analyse du cahier des charges d'un service à produire

A1.2.4 , Détermination des tests nécessaires à la validation d'un service

A2.2.1 , Suivi et résolution d'incidents

A4.1.9 , Rédaction d'une documentation technique

#### Capture des 3 trames de connexion TCP

Une connexion TCP/IP commence à chaque fois par une négociation ternaire. Le PC client (ici mon poste, avec l'adresse 192.168.1.59) envoie une requête au serveur (ici le poste de Mr.Lebatteur qui fait office de serveur web, avec l'adresse 192.168.1.75) et lui demande s'il peut se connecter. Ensuite, le serveur répond avec un accord de connexion, puis le client répond que la connexion est bien établie.

#### Première trame de connexion :

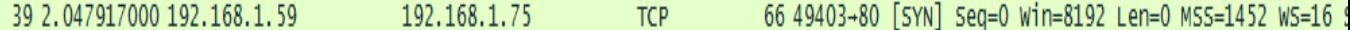

Cette première trame est la première étape de la négociation ternaire. On peut voir sur la capture d'écran ci-dessous que la source est bien ma machine, et que la destination est celle du serveur.

Source: 192.168.1.59 (192.168.1.59) Destination: 192.168.1.75 (192.168.1.75)

Pour reconnaitre la première trame de la négociation ternaire, il faut se fier au bit de contrôle, qui est TOUJOURS à 1 sur le Syn, donc sur la synchronisation des numéros de séquence. Comme on peut le voir ci-dessous, ou sur ce que Wireshark interprète, le SYN est bien à 1, c'est donc la première étape de la négociation ternaire.

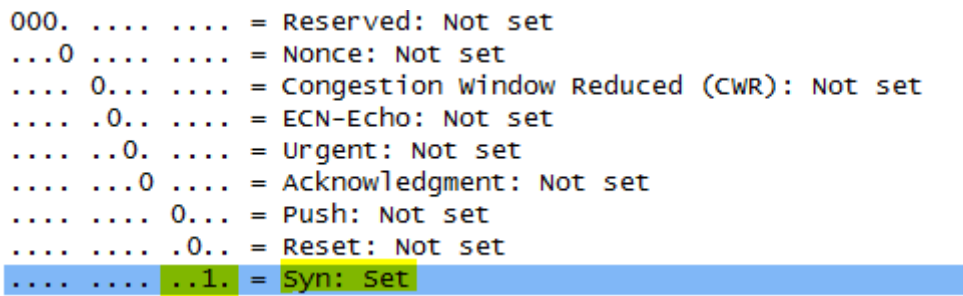

Deuxième trame :

66 80-49403 [SYN, ACK] Seq=0 Ack=1 42 2.048714000 192.168.1.75 192.168.1.59 **TCP** 

Cette deuxième trame est l'accord de connexion du serveur vers la machine. Le serveur veut donc bien que ma machine se connecte sur un de ces ports, on peut voir sur la capture d'écran que la source est bien le serveur et que la destination est bien ma machine.

Source: 192.168.1.75 (192.168.1.75) Destination: 192.168.1.59 (192.168.1.59) Lors de la deuxième étape, les bits Syn et Acknowledgment(Ack) sont à un, le serveur accepte donc la demande de connexion. Ces bits sont toujours à 1 lors de la deuxième étape.

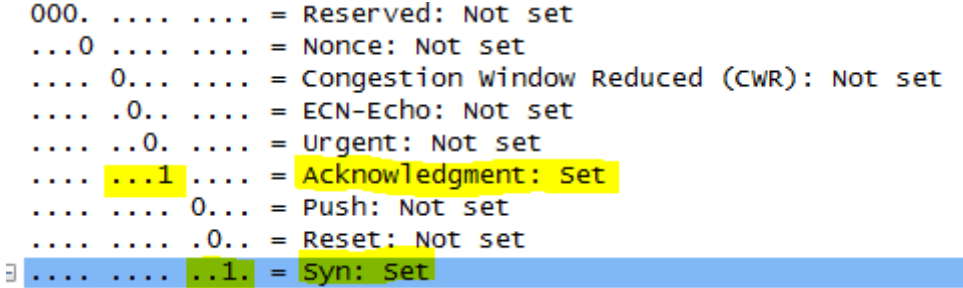

Troisième et dernière étape :

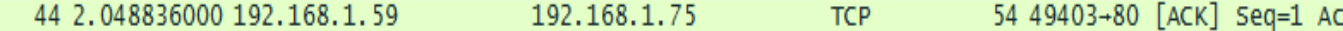

Cette troisième trame est envoyée par le client vers le serveur, et permet au client de valider que le serveur as bien validé la demande de connexion. On peut voir que la source est bien ma machine et que la destination est bien le serveur.

```
Source: 192.168.1.59 (192.168.1.59)
Destination: 192.168.1.75 (192.168.1.75)
```
Lors de cette dernière étape de la négociation ternaire, Acknowledgment est à 1, ce qui est toujours le cas lors de la dernière étape.

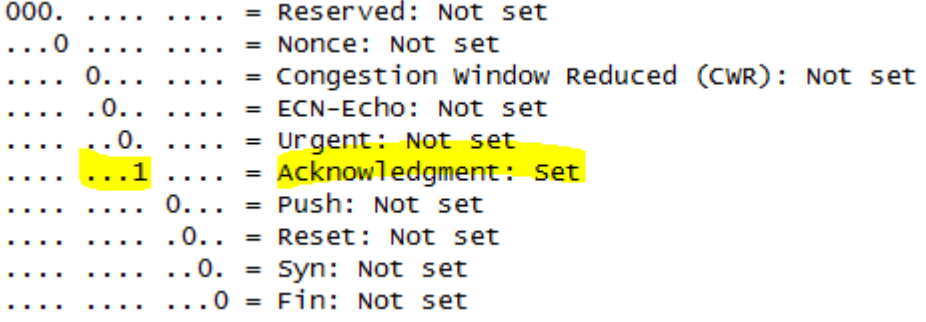

Cette négociation ternaire est faite à chaque fois que le client as besoin d'une information sur le serveur, et cette opération est répétée à chaque fois. C'est une étape indispensable dans la connexion TCP/IP.

### Capture des trames qui affichent le formulaire HTML

(Il est important de regarder les numéros de ports, ils sont attribués automatiquement (dynamiquement) et peuvent changer, mais pas dans la même discutions)

Maintenant que le client et le serveur sont connectés, l'échange de donnés peut enfin commencer. Le client (l'adresse IP qui se trouve tout à gauche) émet une requête http au serveur (l'adresse juste à côté, a sa droite, toujours la même elle aussi) pour récupérer une page HTML, avec l'adresse suivant : /ppe/login.php

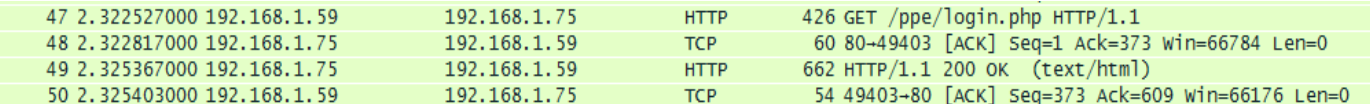

On peut voir ici les trames permettant d'afficher le code source de la page. Dans la première trame, le client demande au serveur de lui donner la page /ppe/login.php, ce que l'on a rentré dans le navigateur pour accéder à la page

#### 192.168.1.75/ppe/login.php

Le serveur répond en disant qu'il a bien reçu la demande, avec un Acknowledgment puis envoie le code source de la page. Pour finir, le client répond en disant qu'il a bien reçu le code source.

La troisième trame contient le code source de la page, que l'on peut rechercher en cherchant dans les onglets interprétés par Wireshark. Il faut chercher dans le bon onglet, le « Line-baser test data : text/html »

```
E Frame 49: 662 bytes on wire (5296 bits), 662 bytes captured (5296 bits) on interface 0
Ethernet II, Src: Giga-Byt_e6:bb:f0 (74:d4:35:e6:bb:f0), Dst: Giga-Byt_e6:7f:70 (74:d4:35:e6:7f:70)
⊞ Internet Protocol Version 4, Src: 192.168.1.75 (192.168.1.75), Dst: 192.168.1.59 (192.168.1.59)
⊞ Transmission Control Protocol, Src Port: 80 (80), Dst Port: 49403 (49403), Seq: 1, Ack: 373, Len: 608
Hypertext Transfer Protocol
□ Line-based text data: text/html
    \frac{1}{\ln 1}\langlehead>\r\n
    <title>Page d'identification</title>\r\n
    \langle/head>\r\n
    <body>\r\n
    <form name="form" method="POST" action="testlogin.php">\r\n
    Login : <input type="text" name="login" /><br />>/r \n
    Mot de passe : <input type="password" name="mdp" />\r\n
    \text{br} /> \text{br} />\r\n
    <input type="submit" name="valider" value="valider" />\r\n
    <input type="reset" name="Annuler" value="Annuler" />\r\n
    \langle form>\r\n
    </bodv>\r\n
    \langle/html>\r\n
```
Le code source de la page est bien du html. Ce qui est marqué ici est ce qui est interprété par Wireshark, en effet les données normalement contenues dans la trame sont en hexadécimal, et voici a quoi cela ressemble :

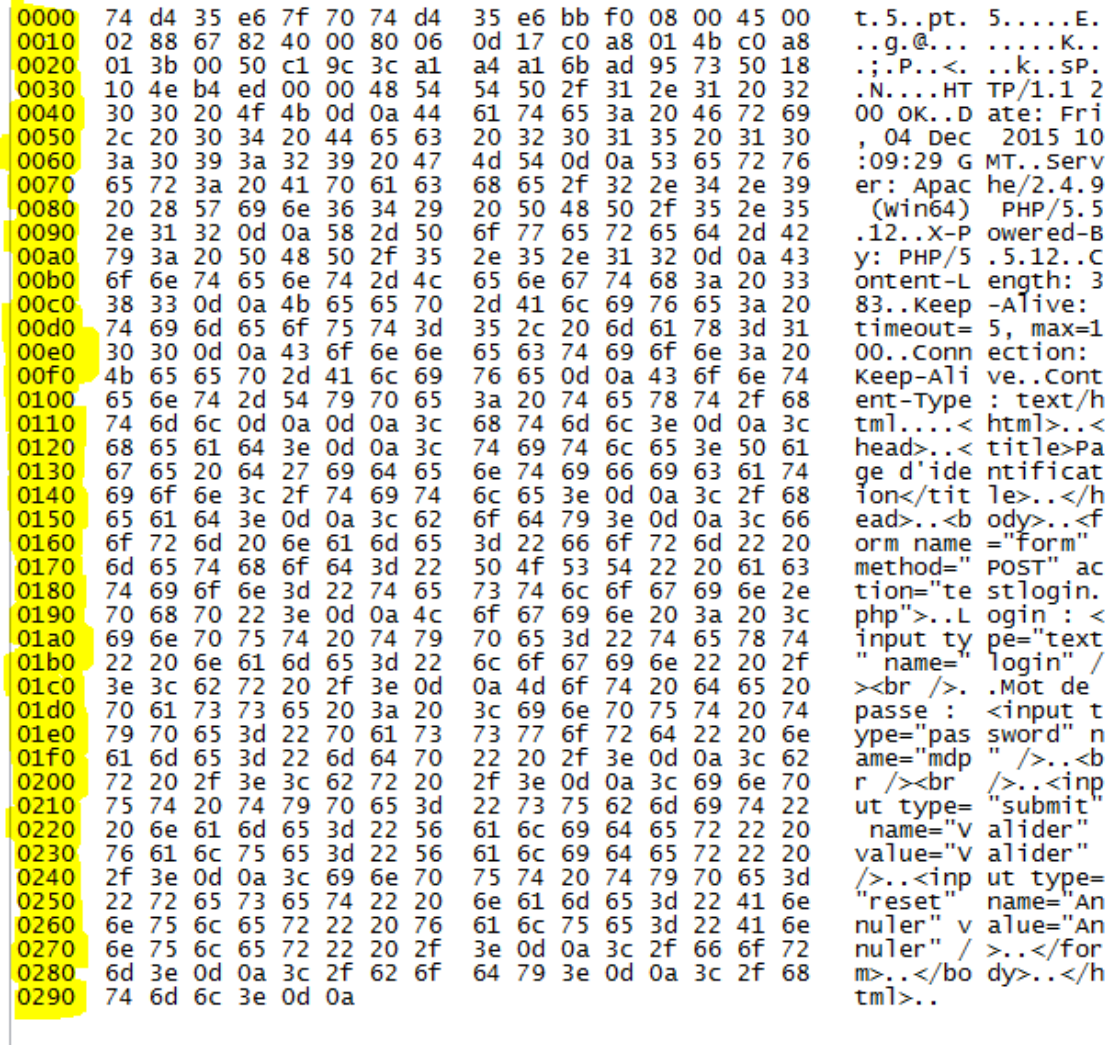

Ce qui est surligné est le numéro de ligne, donc on n'en tiens pas compte. Tout le reste au milieu est ce qui est contenu dans la trame, et à droite ce qui est traduit par Wireshark. On peut voir que c'est très long, et que le logiciel fait tout le travail de conversion à notre place, ce qui est très pratique ! Voici donc le code source de la page traduit par Wireshark :

```
□ Line-based text data: text/html
    \frac{h}{m}\langle \text{head}\rangle \r\n
    <title>Page d'identification</title>\r\n
    \langle/head>\r\n
    <body>\r\n
    <form name="form" method="POST" action="testlogin.php">\r\n
    Login : <input type="text" name="login" /><br />>/r\n
    Mot de passe : <input type="password" name="mdp" />\r\n
    \text{br} /> \text{br} /> \r \n
    <input type="submit" name="valider" value="valider" />\r\n
    <input type="reset" name="Annuler" value="Annuler" />\r\n
    </form>\r\n
    \langlebody>\r\n
    \langlehtml>\r\n
```
Et voici ce que cela donne dans le code source de la page dans notre navigateur :

```
1 <html>
2 <head>
3 <title>Page d'identification</title>
4 \times/head>
5 <body>
6 <form name="form" method="POST" action="testlogin.php">
7 Login : <input type="text" name="login" /><br />
8 Mot de passe : <input type="password" name="mdp" />
9 <br /> /> \timesbr />
10 <input type="submit" name="Valider" value="Valider" />
44 <input type="reset" name="Annuler" value="Annuler" />
12 \times / \text{form}13 \times /body14 </html>
15\,
```
Et voilà ce qu'il s'affiche dans notre navigateur, un formulaire ou l'on peut remplir les champs et valider pour envoyer un login et un mot de passe.

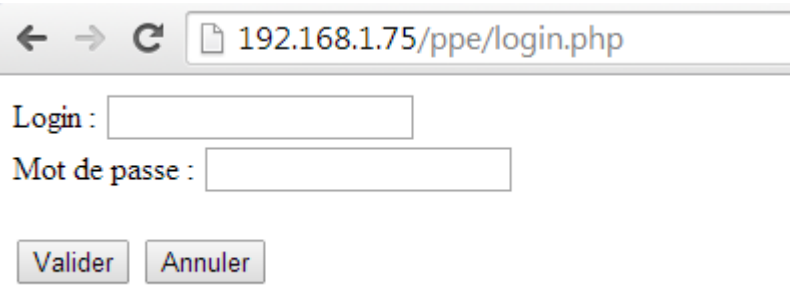

### Trames qui affichent de le mot de passe et le login en clair

Une fois que les champs sont remplis, on clique sur valider, et les informations sont envoyées.

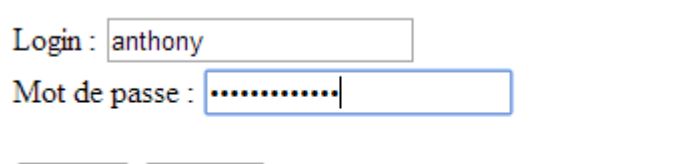

Valider Annuler

Sur Wireshark, on peut voir que la machine client envoie vers le serveur à l'appui du bouton valider, les données du login et du mot de passe sont envoyées, et ne sont pas cryptées. On peut voir que le client envoie en protocole http les données des champs, et qu'il est très facile de les voir. Le serveur répond avec un Acknowledgment pour valider le fait qu'il ait bien reçu les données.

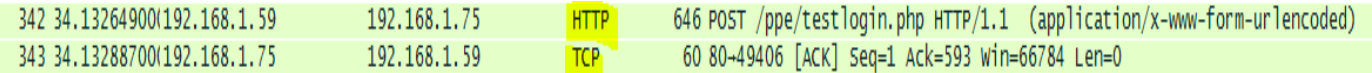

Dans la première trame, celle en http, on peut voir dans l'onglet HTML Form URL Encoded les données que l'on a rentrées sur la page html.

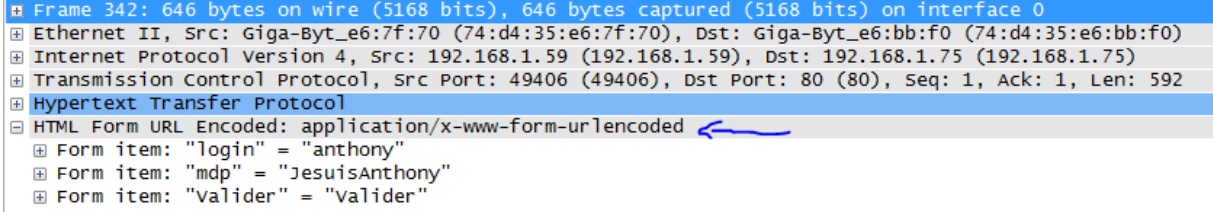

On retrouve biens les champs login et mdp, avec les informations que j'ai rentrées dedans, soit comme login « anthony » et comme mot de passe « JesuisAnthony ».

```
□ HTML Form URL Encoded: application/x-www-form-urlencoded
  \mathbf{F} Form item: "login" = "anthony"
  E Form item: "mdp" = "JesuisAnthony"
  ⊞ Form item: "Valider" = "Valider"
```
### Login et mot de passe dans le script PHP

Maintenant que le données sont envoyées par le client, le serveur envoie une nouvelle page html, avec du code source, contenant le login et le mot de passe que l'on a rentré.

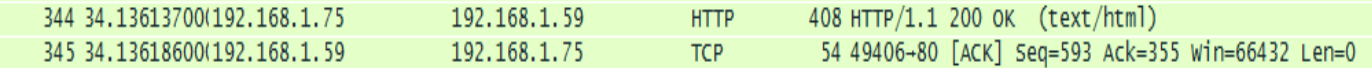

On peut voir que dans la première trame, il y'as le code source de la page, qui est traité par notre navigateur pour afficher la page.

```
□ Line-based text data: text/html
    \frac{1}{r}n\langle \text{head}\rangle \r\n
    <title>Test login</title>\r\n
    \langlehead>\r\n
     \r \n
    Login : anthony<br /\rangle r \n| nMot de passe : JesuisAnthony</body>\r\n
    \langlehtml>\r\n
 1 <html>
  2 <head>
```

```
3 <title>Test login</title>
4 </head>
5 <body>
\theta Login : anthony<br />
7 Mot de passe : JesuisAnthony</body>
  \langle/html>
8<sup>1</sup>\mathsf{9}
```
La dernière trame est envoyée par le client au serveur pour valider le fait qu'il ait bien reçu la page html. La page qui s'affiche est la suivante :

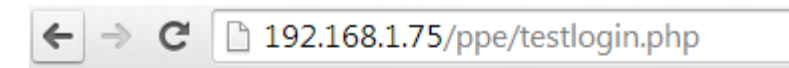

Login: anthony Mot de passe : JesuisAnthony

On y retrouve donc les informations que j'ai rentrées.

## Trames de déconnexion

Maintenant que l'on a reçu les données, nous n'avons plus rien à faire avec le serveur, nous pouvons donc mettre fin à la communication

Première trame de déconnexion :

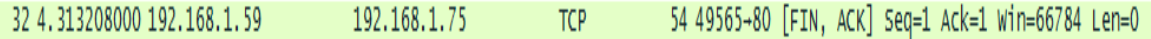

Cette trame est envoyée par le client au serveur, pour dire qu'il veut se déconnecter, avec le bit de contrôle FIN, il veut donc mettre fin à la communication.

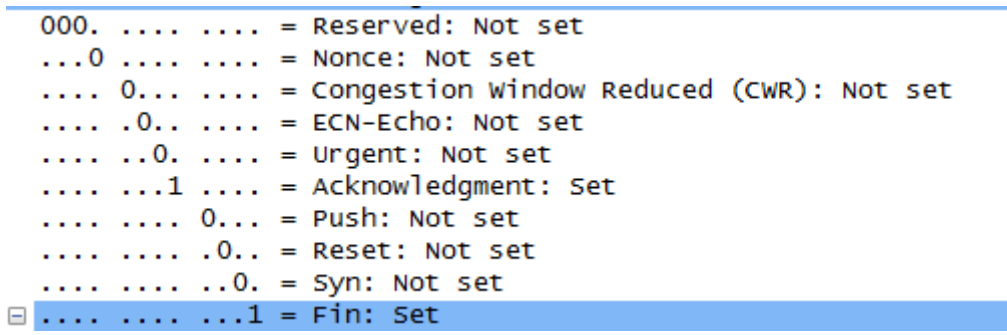

Deuxième trame de déconnexion :

Cette deuxième trame est envoyée par le serveur et acquitte de la fermeture de la connexion.

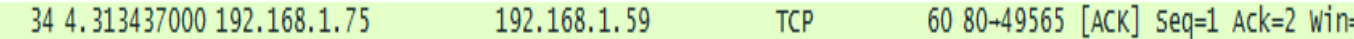

Troisième trame de déconnexion :

Cette troisième trame envoyée par le serveur au client refait une demande de déconnexion.

38 4.313857000 192.168.1.75 60 80-49564 [FIN, ACK] Seq=609 Ack=400 Win=66784 Len=0 192.168.1.59 **TCP** 

Quatrième trame de déconnexion :

Cette quatrième trame est envoyée par le client et valide la demande de déconnexion du serveur.

40 4.313987000 192.168.1.59 192.168.1.75 54 49564+80 [ACK] Seq=400 Ack=610 Wi **TCP** 

Maintenant la communication est terminée. Il ne faut pas laisser une communication trop longtemps, car c'est une énorme faille de sécurité, c'est pour cela qu'au bout de quelques secondes il y'as automatiquement une demande de déconnexion, et si il doit encore une fois y avoir échange de données, alors une demande de reconnexion est faite.